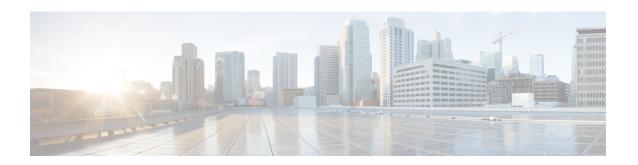

# **Show commands**

- show account, page 2
- show accountlocking, page 3
- show alarm, page 3
- show auditlog, page 3
- show cert\*, page 4
- show cli\*, page 5
- show csr\*, page 6
- show date, page 8
- show diskusage, page 8
- show dscp\*, page 9
- show environment, page 11
- show hardware, page 11
- show hc api-gateway-proxy\*, page 12
- show hcs cluster nodes, page 19
- show hcs cluster verify brief/detailed, page 20
- show hcs hlm audit-interval, page 21
- show hcs hlm disk-space, page 21
- show hcs hlm license-report-retention-days, page 22
- show hcs jmsconfig, page 22
- show hcs link auto-cuom-linkage, page 23
- show hcs link auto-vm-linkage, page 23
- show has ipa require-vacenter-certificate , page 23
- show hcs ucsmsync require-ucsm-certificate, page 24
- show hcs sdrconfig, page 24

- show hes veentersyne require-veenter-certificate, page 25
- show hes version, page 25
- show ipsec\*, page 25
- show logins, page 27
- show memory, page 28
- show myself, page 28
- show network\*, page 29
- show open\*, page 34
- show packages, page 36
- show password\*, page 37
- show perf\*, page 39
- show process\*, page 43
- show registry, page 48
- show risdb\*, page 49
- show session maxlimit, page 50
- show smtp, page 50
- show stats io, page 51
- show status, page 51
- show tech\*, page 52
- show timezone, page 58
- show trace, page 59
- show tracelevels, page 59
- show ups status, page 59
- show version\*, page 60
- show web-security, page 60
- show webapp session timeout, page 61
- show workingdir, page 61

# show account

This command lists current administrator accounts, except the master administrator account.

show account

Administrator (admin:)

### Requirements

Command privilege level: 4 Allowed during upgrade: Yes

# show accountlocking

This command displays the current account locking settings.

show accountlocking

#### **Command Modes**

Administrator (admin:)

### Requirements

### **Example**

admin:show accountlocking Account Lockout is disabled

# show alarm

This command displays alarm configurations.

**Command Syntax** 

show alarm

**Usage Guidelines** 

- The system prompts you for the service name. Service name can comprise multiple words.
- Enter service name all to show alarm configurations of all the services.

## Requirements

Command privilege level: 0 Allowed during upgrade: No

# show auditlog

This command displays the audit log configuration.

**Command Syntax** 

show auditlog

#### **Parameters**

None

### Requirements

Command privilege level: 0 Allowed during upgrade: No

# show cert\*

## show cert list

This command displays certificate trust lists.

show cert list {own| trust}

## **Syntax Description**

| Parameters | Description                     |
|------------|---------------------------------|
| own        | Specifies owned certificates.   |
| trust      | Specifies trusted certificates. |

### **Command Modes**

Administrator (admin:)

### Requirements

Command privilege level: 1 Allowed during upgrade: Yes

### **Example**

admin:cert list own

## show cert own

This command displays certificate contents.

show cert own filename

| Parameters | Description                   |
|------------|-------------------------------|
| own        | Specifies owned certificates. |

| Parameters | Description                                  |
|------------|----------------------------------------------|
| filename   | Represents the name of the certificate file. |

Administrator (admin:)

### Requirements

Command privilege level: 1 Allowed during upgrade: Yes

## show cert trust

This command displays certificate contents.

show cert trust filename

## **Syntax Description**

| Parameters | Description                                  |
|------------|----------------------------------------------|
| trust      | Specifies trusted certificates.              |
| filename   | Represents the name of the certificate file. |

#### **Command Modes**

Administrator (admin:)

## Requirements

Command privilege level: 1 Allowed during upgrade: Yes

# show cli\*

# show cli pagination

This command displays the status of automatic CLI automatic pagination.

show cli pagination

Administrator (admin:)

### Requirements

Command privilege level: 0 Allowed during upgrade: Yes

### **Example**

admin: show cli pagination Automatic Pagination: Off.

# show cli session timeout

This command displays the CLI session timeout value, which is the amount of time, in minutes, that can elapse before a CLI session times out and disconnects.

#### show cli session timeout

#### **Command Modes**

Administrator (admin:)

### Requirements

Command privilege level: 1 Allowed during upgrade: Yes

# show csr\*

## show csr list

This command displays Certificate Sign Request contents and certificate trust lists.

show csr list {own | trust}

### **Syntax Description**

| Parameters | Description                                        |
|------------|----------------------------------------------------|
| own        | Shows a list of owned Certificate Sign Requests.   |
| trust      | Shows a list of trusted Certificate Sign Requests. |

## **Command Modes**

Administrator (admin:)

## **Usage Guidelines**

The certificate name can be obtained by using the **show cert list own** command.

## Requirements

Command privilege level: Allowed during upgrade:

### **Example**

```
admin: show csr list own
tomcat/tomcat.csr
Vipr-QuetzalCoatl/Vipr-QuetzalCoatl.csr
.....
```

## show csr own

This command displays Certificate Sign Request (CSR) contents and certificate trust lists.

show csr own name

## **Syntax Description**

| Parameters | Description               |
|------------|---------------------------|
| name       | The name of the CSR file. |

### **Command Modes**

Administrator (admin:)

## **Usage Guidelines**

The certificate name can be obtained by using the **show cert list own** command.

### Requirements

Command privilege level: Allowed during upgrade:

#### **Example**

admin:show csr own tomcat/tomcat.csr

```
----BEGIN CERTIFICATE SIGN REQUEST----
```

MIIDrDCCAxUCBENeUewwDQYJKoZIhvcNAQEEBQAwggEbMTQwMgYDVQQGEytVbmFibGUgdG8gZmluZCBDb3VudHJ5IGluIHBsYXRmb3JtIGRhdGFiYXNlMTIwMAYDVQQIEylVbmFibGUgdG8gZmluZCBTdGF0ZSBpbiBwbGF0Zm9yb5BkYXRhYmFzZTE1MDMGA1UEBxMsVW5hYmx1IHRvIGZpbmQgTG9jYXRpb24gaW4gcGxhdGZvcm0gZGF0YWJhc2UxMDAuBgNVBAoTJ1VuYWJsZSB0byBmaW5kIE9yZyBpbiBwbGF0Zm9ybSBkYXRhYmFzZTEXMC8GA1UECxMCWV5hYmx1IHRvIGZpbmQgVW5pdCBpbiBwbGF0Zm9ybSBkYXRhYmFzZTETMBEGA1UEAxMKYmxkci1jY20zNjAeFw0wNTEwMjUxNTQwMjhaFw0xMDEwMjQxNTQwMjhaMIIBGzE0MDIGA1UEBhMrVW5hYmx1IHRvIGZpbmQgQ291bnRyeSBpbiBwbGF0Zm9ybSBkYXRhYmFzZTEYMDAGA1UECBMpVW5hYmx1IHRvIGZpbmQgU291bnRyeSBpbiBwbGF0Zm9ybSBkYXRhYmFzZTEyMDAGA1UECBMpVW5hYmx1IHRvIGZpbmQgU3RhdGUgaW4gcGxhdGZvcm0gZGF0YWJhc2UxNTAzBgNVBAcTLFVuYWJsZSB0byBmaW5kIExvY2F0aW9uIGluIHBsYXRmb3JtIGRhdGFiYXN1MTAwLgYDVQQKEydVbmFibGUgdG8gZmluZCBPcmcgaW4gcGxhdGZvcm0gZGF0YWJhc2UxMTAvBgNVBASTKFVUYWJsZSB0byBmaW5kIFvUaXQgaW4gcGxhdGZvcm0gZGF0YWJhc2UxEZARBgNVBAMTCmJsZHItY2NtMzYwgZ8wDQYJKoz1hvcNAQEBBQADgY0AMIGJAoGBAMoZ4eLmk1Q3uEFwmb4iU5nMbhmJ7bexSnC3PuDGncxT3Au4zpGgMaQRL+mk+dAt8gDZfFKz8uUkUoibcUhvqk4h3FoTEM+6qgFWVMkgNUU+1i9MST4m1aq5hCr87GljtPbnCXEsFXaKH+gxBq5eBvmmzm01D/ctXrsfsnmSt1AgMBAAEwDQYJKoZ1hvcNAQEEBQADgYEAKwhDyOoUDizvlAOJVTNF3VuUqv4nSJ1GafB6WFldnh+3yqBWwfGn

## show date

This command displays the date and time on the server.

show date

#### **Command Modes**

Administrator (admin:)

#### Example

```
admin: show date
Sat Jul 17 01:28:57 IST 2010
```

# show diskusage

This command displays disk usage information about specific directories.

 $show\ diskusage\ active log\ |\ common\ |\ inactive log\ |\ install\ |\ tftp\ |\ tmp\ |\ filename\ filename\ \{directory\ |\ sort\}$ 

| Parameters        | Description                                                                                                    |
|-------------------|----------------------------------------------------------------------------------------------------|
| filename filename | Saves the output to a specified file. These files are stored in the platform/cli directory. To view saved files, use the file view activelog command. |
| directory         | Displays the directory sizes only.                                                                                                    |
| sort              | Sorts the output on the basis of file size. File sizes display in 1024-byte blocks.                                                                   |

Administrator (admin:)

## Requirements

Command privilege level: 0 Allowed during upgrade: Yes

# show dscp\*

# show dscp all

This command displays the current DSCP traffic markings on all the ports. It displays the DSCP markings in decimal and hexidecimal. If the value corresponds to a class then it displays the correct class. If the value does not correspond to a class, then it displays N/A.

show dscp all

#### **Command Modes**

Administrator (admin:)

#### Requirements

Command privilege level: 0 Allowed during upgrade: No

## show dscp defaults

This command displays the default factory DSCP settings. These values take effect if the **set dscp defaults** command is executed.

show dscp defaults

## **Command Modes**

Administrator (admin:)

### Requirements

Command privilege level: 0 Allowed during upgrade: No

# show dscp marking

This command displays the current DSCP traffic markings for a particular DSCP value.

#### show dscp marking value

### **Syntax Description**

| Parameters | Description                                                                                                    |
|------------|----------------------------------------------------------------------------------------------------|
| value      | DSCP value. You can enter the name of a well-known DSCP class, or a numeric value in decimal or hexadecimal format. Precede hexadecimal values with 0x or 0X. |

#### **Command Modes**

Administrator (admin:)

### **Usage Guidelines**

The valid class names as defined by DSCP are:

• Class Selector: values CSO, CS1, CS2, CS3, CS5, CS6 CS7

The class selector (CS) values correspond to IP Proceedings values and are fully co

The class selector (CS) values correspond to IP Precedence values and are fully compatible with IP Precedence.

• Expedited Forwarding: value EF

EF PHB is ideally suited for applications such as VoIP that require low bandwidth, guaranteed bandwidth, low delay, and low jitter.

• Best Effort: value BE

Also called default PHB, this value essentially specifies that a packet be marked with 0x00, which gets the traditional best-effort service from the network router.

• Assured Forwarding: values AF11, AF12, AF13, AF21, AF22, AF23, AF41, AF42, AF43

There are four types of Assured Forwarding classes, each of which has three drop precedence values. These precedence values define the order in which a packet is dropped (if needed) due to network congestion. For example, packets in AF13 class are dropped before packets in the AF12 class.

#### Requirements

Command privilege level: 1 Allowed during upgrade: No

## show dscp status

This command displays the current DSCP traffic markings.

show dscp status {enabled| disabled}

| Parameters | Description                                                                                                    |
|------------|----------------------------------------------------------------------------------------------------|
| enabled    | Filters the output to show only DSCP traffic markings that are enabled. If you do not specify a status, this filter is the default option. |

| Parameters | Description                                                              |
|------------|--------------------------------------------------------------------------|
| disabled   | Filters the output to show only DSCP traffic markings that are disabled. |

Administrator (admin:)

#### Requirements

Command privilege level: 0 Allowed during upgrade: No

# show environment

This command displays environmental information for three types of hardware components.

**Command Syntax** 

show environment

fans

power-supply

temperatures

### **Options**

- fans—Displays the fan speeds in Rotations per Minute (RPMs), fan-speed thresholds, and status.
- power-supply—Displays the power-supply status only on servers with redundant power supplies.
- temperatures—Displays the temperature sensor temperature values, thresholds, and status.

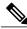

Note

The output data from the **show environment** command varies between IBM and HP server models.

• RAID controller status

## Requirements

Command privilege level: 0 Allowed during upgrade: No

# show hardware

This command displays hardware-related information about the platform.

show hardware

## **Command Modes** Administrator (admin:)

### **Usage Guidelines**

The following information is displayed:

- Platform
- · Serial number
- · BIOS build level
- · BIOS manufacturer
- Active processors
- RAID controller status
- Disk partition details

### Requirements

Command privilege level: 0 Allowed during upgrade: Yes

# show hc api-gateway-proxy\*

# show hcs api-gateway-proxy global-address

This command displays the global address. When using the load balancer, you must configure the global address on the API Gateway Proxy to match the virtual IP address used by the load balancer.

### **Command syntax**

show hcs api-gateway-proxy global-address

#### **Parameters**

None.

### **Example**

admin:show hcs api-gateway-proxy global-address api-gateway-proxy global-address is set to 10.10.10.10

#### Requirements

None

## show hcs api-gateway-proxy global-http-port

This command displays the global http port. When using the load balancer, you must configure the global http port on the API Gateway Proxy to match the non-secured port used by the load balancer.

#### **Command syntax**

show hcs api-gateway-proxy global-http-port

#### **Parameters**

None

#### **Example**

```
admin:show hcs api-gateway-proxy global-http-port 8089 api-gateway-proxy global-http-port is set to 8089 Global-http-port is only used by api-gateway-proxy if global-address is also set.
```

#### Requirements

None

# show hcs api-gateway-proxy global-https-port

This command displays the global https port. When using the load balancer, you must configure the global https port on the API Gateway Proxy to match the SSL port used by the load balancer (default 443).

#### **Command syntax**

show hes api-gateway-proxy global-https-port

#### **Parameters**

None

#### Example

```
admin:show hcs api-gateway-proxy global-https-port api-gateway-proxy global-https-port is set to 8088 Global-https-port is only used by api-gateway-proxy if global-address is also set.
```

### Requirements

None

# show hcs api-gateway-proxy routes ccdm

This command displays a list of routes for the Cisco Communications Domain Manager (CCDM).

### **Command syntax**

show hcs api-gateway-proxy routes ccdm [{WS hostname | ip-address}]

#### **Parameters**

WS hostname: Host name of Web Services node. This field is not mandatory. ip-address: IP address of Web Services node. This field is not mandatory.

#### **Example**

```
admin:show hcs api-gateway-proxy routes ccdm
Select WS node

1) vm-ryhall-hcs
q) quit

Please select an option (1 - 1 or "q" ): 1

Routes for WS: vm-ryhall-hcs, ccdm1

Routing Parameters | Route Information | Route Configuration | Route Configuration | Route Configuration | Route Configuration | Route Configuration | Route Configuration | Route Configuration | Route Configuration | Route Configuration | Route Configuration | Route Configuration | Route Configuration | Route Configuration | Route Configuration | Route Configuration | Route Configuration | Route Configuration | Route Configuration | Route Configuration | Route Configuration | Route Configuration | Route Configuration | Route Configuration | Route Configuration | Route Configuration | Route Configuration | Route Configuration | Route Configuration | Route Configuration | Route Configuration | Route Configuration | Route Configuration | Route Configuration | Route Configuration | Route Configuration | Route Configuration | Route Configuration | Route Configuration | Route Configuration | Route Configuration | Route Configuration | Route Configuration | Route Configuration | Route Configuration | Route Configuration | Route Configuration | Route Configuration | Route Configuration | Route Configuration | Route Configuration | Route Configuration | Route Configuration | Route Configuration | Route Configuration | Route Configuration | Route Configuration | Route Configuration | Route Configuration | Route Configuration | Route Configuration | Route Configuration | Route Configuration | Route Configuration | Route Configuration | Route Configuration | Route Configuration | Route Configuration | Route Configuration | Route Configuration | Route Configuration | Route Configuration | Route Configuration | Route Configuration | Route Configuration | Route Configuration | Route Configuration | Route Configuration | Route Configuration | Route Configuration | Route Configuration | Route Configuration | Route Configuration | Route Configuration | Route Confi
```

#### Requirements

Command privilege level: 1 Allowed during upgrade: Yes

# show hcs api-gateway-proxy routes cluster

This command displays a list of routes for a specified cluster.

#### **Command syntax**

show hcs api-gateway-proxy routes cluster {customer-name} {cluster-name} [{WS hostname | ip-address}]

#### **Parameters**

Customer-name: Name of customer. This is a mandatory field. Cluster-name: Name of the cluster. This is a mandatory field.

WS hostname: Host name of Web Services node. This field is not mandatory. ip-address: IP address of Web Services node. This field is not mandatory.

### **Example**

```
admin:show hcs api-gateway-proxy routes cluster customerShortName0 cupCluster1

Select WS node

1) vm-ryhall-hcs
q) quit

Please select an option (1 - 1 or "q" ): 1

Routes for WS: vm-ryhall-hcs, Customer: customerShortName0, Cluster: cupCluster1

| Routing Parameters | Route Information | Route Config | Route Config | Route Config | Route Config | Route Config | Route Config | Route Config | Route Config | Route Config | Route Config | Route Config | Route Config | Route Config | Route Config | Route Config | Route Config | Route Config | Route Config | Route Config | Route Config | Route Config | Route Config | Route Config | Route Config | Route Config | Route Config | Route Config | Route Config | Route Config | Route Config | Route Config | Route Config | Route Config | Route Config | Route Config | Route Config | Route Config | Route Config | Route Config | Route Config | Route Config | Route Config | Route Config | Route Config | Route Config | Route Config | Route Config | Route Config | Route Config | Route Config | Route Config | Route Config | Route Config | Route Config | Route Config | Route Config | Route Config | Route Config | Route Config | Route Config | Route Config | Route Config | Route Config | Route Config | Route Config | Route Config | Route Config | Route Config | Route Config | Route Config | Route Config | Route Config | Route Config | Route Config | Route Config | Route Config | Route Config | Route Config | Route Config | Route Config | Route Config | Route Config | Route Config | Route Config | Route Config | Route Config | Route Config | Route Config | Route Config | Route Config | Route Config | Route Config | Route Config | Route Config | Route Config | Route Config | Route Config | Route Config | Route Config | Route Config | Route Config | Route Config | Route Config | Route Config | Route Config | Route Config | Route Config | Route Config | Route Config | Route Config | Route Config | Route Config | Route Config | Route Config | Route Config | Route Config | Route Config |
```

#### Requirements

None

# show hcs api-gateway-proxy routes cucdm

This command displays a list of CUCDM routes.

#### **Command Syntax**

show hcs api-gateway-proxy routes cucdm [{WS hostname | ip-address}

#### **Parameters**

WS hostname: Host name of Web Services node. This field is not mandatory. ip-address: IP address of Web Services node. This field is not mandatory.

#### **Example**

```
admin:show hcs api-gateway-proxy routes cucdm

Select WS node
1) dlinton-hcmf-02
q) quit
Please select an option (1 - 1 or "q" ): 1

Routes for WS: dlinton-hcmf-02, vm-voss-gateway
```

### Requirements

None

# show hcs api-gateway-proxy routes customer

This command displays a list of routes for a specified customer.

#### **Command Syntax**

show hcs api-gateway-proxy routes customer {customer-name} [{WS hostname | ip-address}]

#### **Parameters**

customer-name: Name of customer. This field is mandatory.

WS hostname: Host name of Web Services node.

ip-address: IP address of Web Services node. This field is not mandatory.

#### **Example**

```
admin:show hcs api-gateway-proxy routes customer c001

Select WS node
1)    dlinton-hcmf-02
q)    quit
Please select an option (1 - 1 or "q" ): 1

Routes for WS: dlinton-hcmf-02, Customer: c001, Cluster: c001-cucxn-1....
```

#### Requirements

None

# show hcs api-gateway-proxy routes invalid

This command displays a list of invalid routes.

Use this command to identify routes that are not configured correctly in the SDR. The following problems can be identified:

- cluster is not associated with a customer
- hostname or IP address isn't configured
- · credentials are missing

#### **Command Syntax**

show hcs api-gateway-proxy routes invalid [{WS hostname | ip-address}]

#### **Parameters**

WS hostname: Host name of Web Services node. This field is not mandatory. ip-address: IP address of Web Services node. This field is not mandatory.

### **Example**

```
admin:show hcs api-gateway-proxy routes invalid
Select WS node
1)    dlinton-hcmf-02
q)    quit
Please select an option (1 - 1 or "q" ): 1
```

```
Invalid Routes on WS: dlinton-hcmf-02
```

#### Requirements

None

# show hcs api-gateway-proxy routes node

This command displays a list of routes for the specified node.

### **Command syntax**

show hcs api-gateway-proxy routes node {customer-name} {cluster-name} {node-name} [{WS hostname | ip-address}]

#### **Parameters**

customer-name: Name of customer. This is a mandatory field. cluster-name: Name of the cluster. This is a mandatory field. node-name: Name of the node. This is a mandatory field.

WS hostname: Host name of Web Services node. This field is not mandatory.

ip-address: IP address of Web Services node. This field is not mandatory.

### **Example**

### Requirements

None

# show hcs api-proxy routes routing-id

# show hcs api-gateway-proxy routing counters

This command displays a list of routing counters. You can use the counters to identify routes that aren't configured correctly or routes that are missing. For example, the configuration in the SDR isn't reflected in the proxy routing cache.

#### **Command Syntax**

show hcs api-gateway-proxy routing counters [{WS hostname | ip-address}]

#### **Parameters**

WS hostname: Host name of Web Service node. This field is not mandatory. ip-address: IP address of Web Service node. This field is not mandatory.

#### **Example**

```
admin:show hcs api-gateway-proxy routing counters

Select WS node
1) vm-mballal-hcs1
2) vm-mballal-hcs2
q) quit
Please select an option (1 - 2 or "q" ): 2

Routing Counters for WS: vm-mballal-hcs2
....
```

#### Requirements

None

# show hcs api-gateway-proxy services all

This command lists proxied service URLs for all application.

#### **Command Syntax**

show hes api-gateway-proxy services all [{WS hostname | ip-address}]

#### **Parameters**

WS hostname: Host name of Web Service node. This field is not mandatory. ip-address: IP address of Web Service node. This field is not mandatory.

#### **Example**

```
admin:show hcs api-gateway-proxy services all
Select WS node
```

```
1) dlinton-hcmf-02
q) quit
Please select an option (1 - 1 or "q" ): 1
Proxy Services
....
```

### Requirements

None

## show hcs cluster nodes

This command displays all the nodes in a cluster. This command can be run on all nodes.

#### **Command syntax**

show hcs cluster nodes

#### **Parameters**

config

#### **Example**

```
admin:show hcs cluster nodes

HCS Cluster Node Details

Node Properties

Node Type Host Name IP Address Version Primary app vm-csf-hcmf-test1 10.81.55.167 9.2.1 true
```

#### **Output fields**

Node Type: The type of node corresponding to the installed suite. Either "app" for HCS application suite or "ws" for HCS Web Services suite.

Host Name: The hostname of the node.

IP Address: The IP address of the node.

Version: The major version number of the Cisco HCS software build.

Primary: Whether or not the node is the primary node in the cluster. "true" if the node is the primary node or "false" if the node is not the primary node. There can only be one primary node in a cluster and the primary node must be the HCS application node.

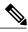

Note

The primary node is the only node on which the **set hcs cluster node** and **delete hcs cluster node** commands can be executed.

#### **Error messages**

Error: Primary node has not been configured, run post install first 'set hcs postinstall'

The **set hcs postinstall** command must be run on the primary node after installing or upgrading Cisco HCM-F on the primary node.

Error: Either this node is not part of the primary node cluster anymore or the primary node is down. Command cannot be executed.

The node is not configured correctly. Ensure that the hostname and IP address are correctly configured in the primary node.

#### Requirements

None

# show hcs cluster verify brief/detailed

This command compares and verifies the IP Address obtained for JMS Broker and SDR are the same as the App node IP address from Derby. It also retrieves the local node's active HCS software version and compares it with the App node version from Derby to verify they are same.

The **show hcs cluster verify** command also retrieves the local node's active HCS version and compares it with the local node version from the cluster to verify they are the same. It also verifies if the local node platform configuration is the same as App node platform configuration like the App node ADMIN user and security passwords. This command skips the verification of the primary node since this node is the source of truth.

#### **Example**

```
admin: show hcs cluster verify brief
Verifying configuration for: vm-csf-app-3
- Skipping primary node.
Verifying configuration for: vm-csf-ws-4
- Node configurations match
HCS Cluster Node Details
Cluster Verification
 Node Type | Host Name | IP Address | Version | Primary | Config Status |
_______
| app | vm-csf-app-3 | 106.1.39.3 | 10.0.0.98040-2 | true | No verification needed on the
primary node |
ws | vm-csf-ws-4 | 106.1.39.4 | 10.0.0.98040-2 | false | JMS, SDR, Platform configurations
and local version VERIFIED |
admin: show hcs cluster verify detailed
Verifying configuration for: csf-app-lfwelty5
- Skipping primary node.
Verifying configuration for: csf-ws-lfwelty10
- Node configuration match
Verifying configuration for: csf-ws-lfwelty11
Node configuration match
HCS Cluster Node Details
Cluster Verification
| Node Type | Host Name | IP Address | Version | Primary | Config Status |
| app | csf-app-lfwelty5 | 106.1.34.54 | 10.0.0.98000-219 | true | No verification needed
on the primary node |
```

# show hcs hlm audit-interval

This setting displays the interval (in hours) that HLM should perform an audit to verify its license integrity.

### **Command syntax**

show hcs hlm audit-interval

#### **Parameters**

None

#### Example

```
admin:show hcs hlm audit-interval
admin: HLM audit-interval is set to 4
```

#### Requirements

None

# show hcs hlm disk-space

This command displays the maximum size (in megabytes) of the HCS License Manager report repository disk space.

## **Command syntax**

show hes hlm disk-space [Size of report repository]

#### **Parameters**

Size of report repository: The size of the report repository.

#### Example

```
admin:show hcs hlm disk-space
HLM Disk Space (Megabytes) is set to '1'
```

#### Requirements

Command privilege level: 1 Allowed during upgrade: No

# show hcs hlm license-report-retention-days

This setting displays the number of days that Cisco HCS License Manager should retain any generated license report files.

#### **Command syntax**

show hcs hlm license-report-retention-days

#### **Parameters**

None

#### **Example**

```
admin:show hcs hlm license-report-retention-days
admin: HLM license-report-retention-days is set to 1
```

#### Requirements

None

# show hcs jmsconfig

This command reads the file /usr/local/common/conf/agent.properties, then retrieves what is stored in the hostname field for this file and does a DNS lookup to retrieve either the IP or the Hostname depending on what information was gathered from the .properties file. Should the .properties file contain a IP then the hostname will be retrieved from the DNS and vice versa and both values will be presented to the user. If no DNS is supplied then only the value stored in the .properties file is displayed. This command is meant to check which node the current node believes to be it's JMS Broker.

The **show hcs jmsconfig** command is similar to the **show hcs sdrconfig** command. It shows the local node's JMS Broker IP Address. The IP Address shown should be the APP node's IP Address. If the APP node's IP Address is not shown, execute the **show hcs cluster verify detailed** command to determine if the cluster configuration is correct. If required, execute the **set hcs cluster config** command to update the cluster configuration.

# show hcs link auto-cuom-linkage

This command displays the state of the Cisco Hosted Collaboration Mediation Link Auto-CUOM-Linkage. The state of the Cisco Hosted Collaboration Mediation Link Auto-CUOM-Linkage is either enable or disable.

#### **Command Syntax**

show hcs link auto-cuom-linkage

**Parameters** 

None

### Example

```
read service parameter: link auto-cuom-linkage
HCS link auto-cuom-linkage is enable
```

#### Requirements

Command privilege level: 0 Allowed during upgrade: No

# show hcs link auto-vm-linkage

This command displays the state of the Cisco Hosted Collaboration Mediation Link Auto-VM-Linkage. The state of the Cisco Hosted Collaboration Mediation Link Auto-VM-Linkage is either enable or disable.

### **Command Syntax**

show hcs link auto-vm-linkage

**Parameters** 

None

### **Example**

```
read service parameter: link auto-vm-linkage
HCS link auto-vm-linkage is enable
```

#### Requirements

Command privilege level: 0 Allowed during upgrade: No

# show hcs ipa require-vcenter-certificate

This command displays the state of the IPA service. The state of the IPA service is either enabled or disabled.

#### **Command Syntax**

show hcs ipa require-vcenter-certificate

**Parameters** 

None

### Requirements

Command privilege level: 0 Allowed during upgrade: No

# show hcs ucsmsync require-ucsm-certificate

This command displays the state of the hcs ucsmync require-ucsm-certificate. The state of the ucsmsync require-ucsm-certificate is either Enabled or Disabled.

#### **Command Syntax**

show hes uesmsyne require-uesm-certificate

#### **Parameters**

None

#### Example

```
admin: show hcs ucsmsync require-ucsm-certificate
```

HCS ucsmsync require-ucsm-certificate is disabled

#### Requirements

Command privilege level: 0

# show hcs sdrconfig

This command displays the local node's JMS Broker IP Address. The IP Address shown should be the APP node's IP Address. If the APP node's IP Address is not shown, execute the **show hcs cluster verify detailed** command to determine if the cluster configuration is correct. If required, execute the **set hcs cluster config** command to update the cluster configuration.

#### **Example**

```
admin:show hcs sdrconfig

Reading SDRConfig..
Reading SDRConfig..DONE

An IP Address has been detected.
Primary SDR node IP Address: 106.1.34.39
```

#### Requirements

Command privilege level: 1 Allowed during upgrade: No

# show hcs vcentersync require-vcenter-certificate

This command displays the state of the HCS vcentersync require-vcenter-certificate. The state of the vcentersync require-vcenter-certificate is either enable or disable.

#### **Command Syntax**

show hes veentersyne require-veenter-certificate

**Parameters** 

None

### Example

read service parameter: vcentersync require-vcenter-certificate HCS fulfillment auto-vm-linkage is enable

#### Requirements

Command privilege level: 0 Allowed during upgrade: No

# show hcs version

This command displays the local HCS version. It also displays any disparity between the actual installed HCS version and what is being reported in the cluster table.

#### Requirements

Command privilege level: 1 Allowed during upgrade: yes

### **Example**

admin:show hcs version HCS Version is : 10.0.0.98030-1

# show ipsec\*

# show ipsec information

This command displays detailed information about the specified ipsec policy.

**show ipsec information** {policy group | policy name}

| Parameters   | Description |
|--------------|-------------|
| policy_group |             |

| Parameters  | Description |
|-------------|-------------|
| policy_name |             |

Administrator (admin:)

## **Usage Guidelines**

### Requirements

Command privilege level: 1 Allowed during upgrade: yes

#### **Example**

```
admin:show ipsec information test test1
PolicyGroup : test
                     : test1
: transport
PolicyName
Type
Source Address
                     : 10.94.171.3
Source Type
                      : ip
Destination Address : 10.94.1.2
Destination Type
                     : ip
Protocol
                      : tcp
Source Port
                      : Any
Destination Port
                      : Any
Remote Port
                      : Any
Authentication Method : psk
Destination Certificate : null
PSK
                     : cisco
Encryption Algorithm : des
Hash Algorithm
Phase 1 DH Value
                      : null
Phase 2 Life Time
                     : 3600
                      : null enc
                      : hmac_sha1
AΗ
Phase 2 DH Value
                     : null
Peer Type
                      : null
Status
                      : disabled
Source Certificate
                     : null
```

# show ipsec policy\_group

This command displays all the ipsec policy group on the node.

show ipsec policy\_group

#### **Command Modes**

Administrator (admin:)

### Requirements

Command privilege level: 1 Allowed during upgrade: Yes

# show ipsec policy\_name

This command displays the list of ipsec policy names that exist in the specified policy group.

show ipsec policy\_name policy\_group

**Syntax Description** 

| Parameters   | Description                      |
|--------------|----------------------------------|
| policy_group | Specifies the policy group name. |

#### **Command Modes**

Administrator (admin:)

## Requirements

Command privilege level: 1 Allowed during upgrade: Yes

# show ipsec status

show ipsec status

**Command Modes** 

Administrator (admin:)

**Usage Guidelines** 

Requirements

Command privilege level: Allowed during upgrade:

# show logins

This command lists recent logins to the server

show logins [ number ]

| Parameters | Description                                                                   |  |
|------------|-------------------------------------------------------------------------------|--|
| number     | Specifies the number of the most recent logins to display. The default is 20. |  |

Administrator (admin:)

## Requirements

Command privilege level: 0 Allowed during upgrade: Yes

# show memory

This command displays information about the onboard memory.

show memory {count| modules| size}

## **Syntax Description**

| Parameters | Description                                                 |  |
|------------|-------------------------------------------------------------|--|
| count      | Displays the number of memory modules on the system.        |  |
| modules    | Displays detailed information about all the memory modules. |  |
| size       | Displays the total amount of physical memory.               |  |

### **Command Modes**

Administrator (admin:)

### Requirements

Command privilege level: 0 Allowed during upgrade: Yes

# show myself

This command displays information about the current account.

show myself

#### **Command Modes**

Administrator (admin:)

### Requirements

Command privilege level: 0 Allowed during upgrade: Yes

# show network\*

## show network all

This command shows network information for listening and nonlistening sockets.

show network all [detail] [page] [search srchtext]

## **Syntax Description**

| Parameters      | Description                                 |  |
|-----------------|---------------------------------------------|--|
| detail          | Shows additional information.               |  |
| page            | Displays information one page at a time.    |  |
| search srchtext | Searches for <i>srchtext</i> in the output. |  |

## **Command Modes**

Administrator (admin:)

### Requirements

Command privilege level: 0 Allowed during upgrade: Yes

## show network cluster

This command lists nodes in the network cluster.

show network cluster

### **Command Modes**

Administrator (admin:)

## Requirements

Command privilege level: 0 Allowed during upgrade: Yes

# show network dhcp eth0

This command shows DHCP status information.

show network dhep eth0

**Command Modes** Admi

Administrator (admin:)

**Usage Guidelines** 

The eth0 parameter displays Ethernet port 0 settings, including DHCP configurations and options.

### Requirements

Command privilege level: 0 Allowed during upgrade: Yes

## show network eth0

This command shows network information for ethernet 0.

show network eth0 [detail] [search srchtxt]

### **Syntax Description**

| Parameters     | Description                                |
|----------------|--------------------------------------------|
| detail         | Shows additional information.              |
| search srchtxt | Searches for <i>srchtxt</i> in the output. |

**Command Modes** 

Administrator (admin:)

**Usage Guidelines** 

The eth0 parameter displays Ethernet port 0 settings

### Requirements

Command privilege level: 0 Allowed during upgrade: Yes

## show network failover

This command shows Network Fault Tolerance information.

show network failover [detail] [page]

| Parameters | Description                   |
|------------|-------------------------------|
| detail     | Shows additional information. |

| Parameters | Description                           |  |
|------------|---------------------------------------|--|
| page       | Shows information one page at a time. |  |

Administrator (admin:)

### Requirements

Command privilege level: 0 Allowed during upgrade: Yes

# show network ip\_conntrack

This command shows ip\_conntrack usage information.

show network ip\_conntrack

## **Command Modes**

Administrator (admin:)

### Requirements

Command privilege level: 0 Allowed during upgrade: Yes

# show network ipprefs

## show network ipprefs

This command shows the list of ports that have been requested to be opened or translated in the firewall.

show network ipprefs {all| enabled| public}

## **Syntax Description**

| Parameters | Description                                                             |  |
|------------|-------------------------------------------------------------------------|--|
| all        | Shows all incoming ports that may be used on the product.               |  |
| enabled    | Shows all incoming ports that are currently opened.                     |  |
| public     | Shows all incoming ports that are currently opened for a remote client. |  |

#### Command Modes

Administrator (admin:)

### Requirements

Command privilege level: 0 Allowed during upgrade: Yes

### **Example**

admin:show network ipprefs public Application IPProtocol PortValue HashLimit (max:rate) H-Status ConnLimit C-Status Type XlatedPort Status Description sshd tcp 1500:25/second enabled disabled public enabled sftp and ssh 4000:50/second 300 tomcat tcp 443 disabled enabled public 8443 enabled secure web tomcat tcp 80 4000:50/second disabled 300 enabled public 8080

## show network ipv6

This command shows IPv6 network routes and network settings.

show network ipv6 {route| settings}

### **Syntax Description**

| Parameters | Description                      |  |
|------------|----------------------------------|--|
| route      | Shows all IPv6 routes.           |  |
| settings   | Shows all IPv6 network settings. |  |

#### **Command Modes**

Administrator (admin:)

#### Requirements

Command privilege level: 0 Allowed during upgrade: Yes

# show network max\_ip\_conntrack

This command shows max\_ip\_conntrack information.

show network max\_ip\_conntrack

#### **Command Modes**

Administrator (admin:)

## Requirements

Command privilege level: 0 Allowed during upgrade: Yes

# show network route

This command shows network routing information.

show network route [detail] [search srchtext]

## **Syntax Description**

| Parameters      | Description                                     |
|-----------------|-------------------------------------------------|
| detail          | Shows additional information.                   |
| search srchtext | Searches for the <i>srchtext</i> in the output. |

#### **Command Modes**

Administrator (admin:)

## Requirements

Command privilege level: 0 Allowed during upgrade: Yes

## show network status

This command shows active internet connections.

show network status [detail] [listen] [process] [all] [nodns][search stext]

| Parameters   | Description                                                                |  |
|--------------|----------------------------------------------------------------------------|--|
| detail       | Shows additional information.                                              |  |
| listen       | Shows only listening sockets.                                              |  |
| process      | Shows the process ID and name of the program to which each socket belongs. |  |
| all          | Shows both listening and nonlistening sockets.                             |  |
| nodns        | Shows numerical addresses without any DNS information.                     |  |
| search stext | Searches for the <i>stext</i> in the output.                               |  |

Administrator (admin:)

### Requirements

Command privilege level: 0 Allowed during upgrade: Yes

## **Example**

This example displays active internet connections.

admin: show network status

# show open\*

# show open files\*

## show open files all

This command shows all open files on the system.

show open files all

#### **Command Modes**

Administrator (admin:)

### Requirements

Command privilege level: 0

## show open files process

The command shows open files that belong to a specified process.

show open files process ProcessID

## **Syntax Description**

| Parameters | Description          |
|------------|----------------------|
| processID  | Specifies a process. |

#### **Command Modes**

Administrator (admin:)

### Requirements

Command privilege level: 0

## show open files regexp

This command shows open files that match the specified regular expression.

show open files regexp reg exp

## **Syntax Description**

| Parameters | Description                     |
|------------|---------------------------------|
| reg_exp    | Specifies a regular expression. |

#### **Command Modes**

Administrator (admin:)

### Requirements

Command privilege level: 0

# show open ports\*

## show open ports all

This command shows all open ports on the system.

show open ports all

#### **Command Modes**

Administrator (admin:)

## Requirements

Command privilege level: 0

## show open ports process

This command displays open ports the belong to a specified process.

show open ports process processID

| Parameters | Description          |
|------------|----------------------|
| processID  | Specifies a process. |

Administrator (admin:)

## Requirements

Command privilege level: 0

## show open ports regexp

This command shows open ports that match the specified regular expression.

show open ports regexp reg\_exp

## **Syntax Description**

| Parameters | Description                     |
|------------|---------------------------------|
| reg_exp    | Specifies a regular expression. |

### **Command Modes**

Administrator (admin:)

#### Requirements

Command privilege level: 0

# show packages

This command displays the name and version for installed packages.

show packages {active| inactive} name [page]

## **Syntax Description**

| Parameters | Description                                                                                            |
|------------|----------------------------------------------------------------------------------------------------|
| active     | Specifies active packages.                                                                             |
| inactive   | Specifies inactive packages.                                                                           |
| пате       | Specifies the package name. To display all active or inactive packages, use the wildcard character, *. |
| page       | Shows the output one page at a time                                                                    |

#### **Command Modes**

Administrator (admin:)

#### Requirements

Command privilege level: 0 Allowed during upgrade: Yes

# show password\*

## show password age

This command displays the information about the configured password.

#### **Command Syntax**

#### show password

age displays information about the configured password age parameters

expiry [minimum-age | maximum-age] displays the configured password expiration parameters.

#### **Parameters**

None

#### Requirements

Command privilege level: 0 Allowed during upgrade: No

## show password complexity character

This command displays the status of the password complexity as enabled or disabled.

#### Requirements

Command privilege level: 0 Allowed during upgrade: Yes

#### **Command Syntax**

show password complexity character

#### **Parameters**

None

#### **Usage Guidelines**

When enabled, the password must adhere to the following guidelines:

- It must contain at least one lowercase character.
- It must contain at least one uppercase character.
- It must contain one digit.
- It must contain one special character.
- A password comprised of all adjacent characters on the keyboard will not be accepted.

- None of the previous ten passwords can be reused.
- The admin user password can be changed only once in 24-hours.

A violation of any of the these rules will result in a failure.

#### Requirements

Command privilege level: 0 Allowed during upgrade: No

### show password complexity length

This command displays the minimum length of Unified CM OS account passwords. The default specifies 6.

**Command Syntax** 

show password complexity length

**Parameters** 

None

Requirements

Command privilege level: 0 Allowed during upgrade: No

### show password history

This command displays the number of passwords that are maintained in the password history, for OS admin accounts.

**Command Syntax** 

show password history

Requirements

Command privilege level: 0 Allowed during upgrade: No

## show password inactivity

This command displays the status of password inactivity.

**Command Syntax** 

show password inactivity

**Parameters** 

None

Requirements

Command privilege level: 0

Allowed during upgrade: No

# show perf\*

## show perf counterhelp

This command displays information about the specified perfmon counter.

show perf counterhelp class-name counter-name

#### **Syntax Description**

| Parameters   | Description                                          |
|--------------|------------------------------------------------------|
| class-name   | Represents the class name that contains the counter. |
| counter-name | Represents the counter that you want to view.        |

#### **Command Modes**

Administrator (admin:)

#### **Usage Guidelines**

If the class name or counter name contains white spaces, enclose the name in double quotation marks.

#### Requirements

Command privilege level: 0 Allowed during upgrade: Yes

# show perf list categories

This command lists the categories in the perfmon system.

show perf list categories

#### **Command Modes**

Administrator (admin:)

#### Requirements

Command privilege level: 0 Allowed during upgrade: Yes

## show perf list classes

This command lists perfmon classes (objects).

#### show perf list classes [cat category] [detail]

#### **Syntax Description**

| Parameters   | Description                                          |  |
|--------------|------------------------------------------------------|--|
| cat category | Displays perfmon classes for the specified category. |  |
| detail       | Displays detailed information.                       |  |

#### **Command Modes**

Administrator (admin:)

#### Requirements

Command privilege level: 0 Allowed during upgrade: Yes

## show perf list counters

This command lists perfmon counters for the specified perfmon class.

show perf list counters class-name [detail]

#### **Syntax Description**

| Parameters | Description                                          |  |
|------------|------------------------------------------------------|--|
| class-name | Represents the class name that contains the counter. |  |
| detail     | Displays detailed information.                       |  |

#### **Command Modes**

Administrator (admin:)

#### **Usage Guidelines**

If the class name contains white spaces, enclose the name in double quotation marks.

#### Requirements

Command privilege level: 0 Allowed during upgrade: Yes

## show perf list instances

This command lists the perfmon instances for the specified perfmon class.

show perf list instances class-name [detail]

#### **Syntax Description**

| Parameters | Description                                          |  |
|------------|------------------------------------------------------|--|
| class-name | Represents the class name that contains the counter. |  |
| detail     | Displays detailed information.                       |  |

#### **Command Modes**

Administrator (admin:)

#### **Usage Guidelines**

If the class name contains white spaces, enclose the name in double quotation marks.

#### Requirements

Command privilege level: 0 Allowed during upgrade: Yes

## show perf query class

This command queries a perfmon class and displays all the instances and counter values of each instance.

**show perf query class** class-name [,class-name...]

#### **Syntax Description**

| Parameters | Description                                          |
|------------|------------------------------------------------------|
| class-name | Represents the class name that contains the counter. |

#### **Command Modes**

Administrator (admin:)

#### **Usage Guidelines**

If the class name contains white spaces, enclose the name in double quotation marks.

You can specify a maximum of five classes for each command.

#### Requirements

Command privilege level: 0 Allowed during upgrade: Yes

## show perf query counter

This command queries the specified counter or counters and displays the counter value of all instances.

**show perf query counter** class-name counter-name [,counter-name...]

#### **Syntax Description**

| Parameters   | Description                                          |
|--------------|------------------------------------------------------|
| class-name   | Represents the class name that contains the counter. |
| counter-name | Represents the counter that you want to view.        |

#### **Command Modes**

Administrator (admin:)

#### **Usage Guidelines**

If the class name or counter name contains white spaces, enclose the name in double quotation marks. You can specify a maximum of five counters for each command.

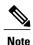

The output that this command returns depends on the number of endpoints that is configured in the Route Groups in Cisco Unified Communications Manager.

#### Requirements

Command privilege level: 0 Allowed during upgrade: Yes

## show perf query instance

This command queries the specified instance and displays all its counter values.

**show perf query instance** *class-name instance-name* [,*instance-name...*]

#### **Syntax Description**

| Parameters    | Description                                          |
|---------------|------------------------------------------------------|
| class-name    | Represents the class name that contains the counter. |
| instance-name | Specifies the perfmon instance to view.              |

#### **Command Modes**

Administrator (admin:)

#### **Usage Guidelines**

If the class name contains white spaces, enclose the name in double quotation marks.

You can specify a maximum of five instances for each command.

This command does not apply to singleton perfmon classes.

#### Requirements

Command privilege level: 0 Allowed during upgrade: Yes

## show perf query path

This command queries a specified perfmon path.

**show perf query path** *path-spec* [,*path-spec*...]

#### **Syntax Description**

| Parameters | Description               |
|------------|---------------------------|
| path-spec  | Specifies a perfmon path. |

#### **Command Modes**

Administrator (admin:)

#### **Usage Guidelines**

For an instance-based perfmon class, you must specify path-spec as follows:

class-name(instance-name)\counter-name

For a noninstance-based perfmon class (a singleton), you must specify *path-spec* as follows:

class-name\counter-name

You can specify a maximum of five paths for each command.

#### Requirements

Command privilege level: 0 Allowed during upgrade: Yes

#### **Example**

admin: show perf query path "Cisco Phones(phone-0)\CallsAttempted","Cisco Unified Communications Manager\TlChannelsActive"

## show process\*

### show process list

This command displays a list of all the processes and critical information about each process and visually indicates the child-parent relationships between the processes.

show process list [file filename] [detail]

#### **Syntax Description**

| Parameters | Description                                                                 |
|------------|-----------------------------------------------------------------------------|
| file       | Outputs the results to the file that is specified by the filename variable. |
| filename   | Specifies the filename.                                                     |
| detail     | Displays detailed output.                                                   |

#### **Command Modes**

Administrator (admin:)

#### Requirements

Command privilege level: 1 Allowed during upgrade: Yes

## show process load

This command displays the current load on the system.

show process load [cont] [clear] [noidle] [num number] [thread] [cpu | memory | time] [page]

#### **Syntax Description**

| Parameters | <b>Description</b> Repeats the command continuously.                                                                                                    |  |
|------------|----------------------------------------------------------------------------------------------------|--|
| cont       |                                                                                                    |  |
| clear      | Clears the screen before displaying output.                                                                                                    |  |
| noidle     | Ignores the idle or zombie processes.                                                                                                    |  |
| num number | Displays the number of processes that are specified by number. The default number of processes equals 10. Set <i>number</i> to all to display all processes. |  |
| thread     | Displays threads.                                                                                                    |  |
| сри        | Sorts output by CPU usage. This is the default sorting.                                                                                                    |  |
| memory     | Sorts output by memory usage.                                                                                                    |  |
| time       | Sorts output by time usage.                                                                                                    |  |
| page       | Displays the output in pages.                                                                                                    |  |
|            |                                                                                                    |  |

#### **Command Modes**

Administrator (admin:)

#### Requirements

Command privilege level: 1 Allowed during upgrade: Yes

## show process name

This command displays the details of processes that share the same name and indicates their parent-child relationship.

show process name process [file filename]

#### **Syntax Description**

| Parameters    | Description                                                            |  |
|---------------|------------------------------------------------------------------------|--|
| process       | Specifies the name of a process.                                       |  |
| file filename | Outputs the results to the file that is specified by <i>filename</i> . |  |

#### **Command Modes**

Administrator (admin:)

#### Requirements

Command privilege level: 1 Allowed during upgrade: Yes

## show process open-fd

This command lists the open file descriptors for a comma-separated list of process IDs.

**show process open-fd** *process-id* [,*process-id2*]

#### **Syntax Description**

| Parameters | Description               |
|------------|---------------------------|
| process-id | Specifies the process-id. |

#### **Command Modes**

Administrator (admin:)

#### Requirements

Command privilege level: 1 Allowed during upgrade: Yes

### show process pid

This command shows a specific process number or command name.

show process pid pid [file filename]

#### **Syntax Description**

| Parameters    | Description                                                            |
|---------------|------------------------------------------------------------------------|
| pid           | Specifies the process ID number of a process.                          |
| file filename | Outputs the results to the file that is specified by <i>filename</i> . |

#### **Command Modes**

Administrator (admin:)

#### Requirements

Command privilege level: 1 Allowed during upgrade: Yes

## show process search

This command searches for the pattern that the regular expression regexp specifies in the output of the operating system-specific process listing.

show process search regexp [file filename]

#### **Syntax Description**

| Parameters    | Description                                                            |
|---------------|------------------------------------------------------------------------|
| regexp        | Represents a regular expression.                                       |
| file filename | Outputs the results to the file that is specified by <i>filename</i> . |

#### **Command Modes**

Administrator (admin:)

#### Requirements

Command privilege level: 1 Allowed during upgrade: Yes

### show process user

This command retrieves details of processes that share the user name and displays parent-child relationship.

**show process user** username [file filename]

#### **Syntax Description**

| Parameters    | Description                                                            |
|---------------|------------------------------------------------------------------------|
| username      | Specifies the username.                                                |
| file filename | Outputs the results to the file that is specified by <i>filename</i> . |

#### **Command Modes**

Administrator (admin:)

#### Requirements

Command privilege level: 1 Allowed during upgrade: Yes

## show process using-most cpu

This command displays a list of the most CPU-intensive processes.

show process using-most cpu [number] [file filename]

#### **Syntax Description**

| Parameters    | Description                                                            |
|---------------|------------------------------------------------------------------------|
| number        | Specifies the number of processes to display. The default specifies 5. |
| file filename | Outputs the results to the file that is specified by <i>filename</i> . |

#### **Command Modes**

Administrator (admin:)

#### Requirements

Command privilege level: 1 Allowed during upgrade: Yes

## show process using-most memory

This command displays a list of the most memory-intensive processes.

show process using-most memory [number] [file filename]

#### **Syntax Description**

| Parameters    | Description                                                            |
|---------------|------------------------------------------------------------------------|
| number        | Specifies the number of processes to display. The default specifies 5. |
| file filename | Outputs the results to the file that is specified by <i>filename</i> . |

#### **Command Modes**

Administrator (admin:)

#### Requirements

Command privilege level: 1 Allowed during upgrade: Yes

# show registry

This command displays the contents of the registry.

show registry system component [name] [page]

#### **Syntax Description**

| Parameters | Description                                   |  |
|------------|-----------------------------------------------|--|
| system     | Represents the registry system name.          |  |
| component  | Represents the registry component name.       |  |
| name       | Represents the name of the parameter to show. |  |
| page       | Displays one page at a time.                  |  |

#### **Command Modes**

Administrator (admin:)

#### **Usage Guidelines**

If the name is "page," and you want to display the output one page at a time, use the command **show registry** system component name **page page** 

To show all components in a system, enter the wildcard character \* in the command: **show registry** system \*

#### Requirements

Command privilege level: 1 Allowed during upgrade: Yes

#### **Example**

This example shows the contents of the cm system, dbl/sdi component.

```
admin:show registry cm dbl/sdi
system = cm
  component = dbl/sdi
    tracelevel=127
    enable=1
    outputdebugstringflag=0
    numminutes=1440
    tracefile=/var/log/active/cm/trace/dbl/sdi/dbl.log
    numfiles=250
    numlines=10000
```

### show risdb\*

### show risdb list

This command displays the tables that are supported in the Realtime Information Service (RIS) database.

show risdb list [file filename]

#### **Syntax Description**

| Parameters    | Description                        |
|---------------|------------------------------------|
| file filename | Outputs the information to a file. |

#### **Command Modes**

Administrator (admin:)

#### **Usage Guidelines**

The **file** option saves the information to platform/cli/filename.txt. Ensure that the filename does not contain the "." character.

#### Requirements

Command privilege level: 0 Allowed during upgrade: Yes

#### **Example**

This command displays a list of all RIS database tables.

admin: show risdb list

## show risdb query

This command displays the contents of the specified RIS tables.

**show risdb query** table1 table2 table3 ...[**file** filename]

#### **Syntax Description**

| Parameters    | Description                        |
|---------------|------------------------------------|
| table1        | Specifies the name of a table.     |
| file filename | Outputs the information to a file. |

#### **Command Modes**

Administrator (admin:)

#### **Usage Guidelines**

The file option saves the information to platform/cli/filename.txt. Ensure that the filename does not contain the "." character.

#### Requirements

Command privilege level: 0 Allowed during upgrade: Yes

## show session maxlimit

This command shows the upper limit for concurrent SSH sessions.

show session maxlimit

#### **Command Modes**

Administrator (admin:)

#### Requirements

Command privilege level: 1 Allowed during upgrade: Yes

# show smtp

This command displays the name of the SMTP host.

show snmp

#### **Command Modes**

Administrator (admin:)

#### Requirements

Command privilege level: 0 Allowed during upgrade: Yes

## show stats io

This command displays the IO statistics.

show stats io [kilo] [detail] [page] [file filename]

#### **Syntax Description**

| Parameters    | Description                                                                                                |
|---------------|----------------------------------------------------------------------------------------------------|
| kilo          | Displays statistics in kilobytes.                                                                          |
| detail        | Displays detailed statistics on every available device on the system and overrides the <b>kilo</b> option. |
| page          | Displays one page at a time.                                                                               |
| file filename | Outputs the information to a file specified by <i>filename</i>                                             |

#### **Command Modes**

Administrator (admin:)

#### **Usage Guidelines**

The **file** option saves the information to platform/cli/filename.txt. Ensure that the filename does not contain the "." character.

#### Requirements

Command privilege level: 1 Allowed during upgrade: Yes

### show status

This command displays basic platform status.

show status

#### **Command Modes**

Administrator (admin:)

#### **Usage Guidelines**

This command displays the following basic platform status:

- hostname
- date
- timezone
- locale
- product version
- platform version
- CPU usage
- · memory and disk usage

#### Requirements

Command privilege level: 0 Allowed during upgrade: No

## show tech\*

### show tech all

This command displays the combined output of all **show tech** commands.

show tech all [page] [file filename]

#### **Syntax Description**

| Parameters    | Description                        |
|---------------|------------------------------------|
| page          | Displays one page at a time.       |
| file filename | Outputs the information to a file. |

#### **Command Modes**

Administrator (admin:)

#### **Usage Guidelines**

The file option saves the information to platform/cli/filename.txt. Ensure that the file name does not contain the "." character

#### Requirements

Command privilege level: 1

Allowed during upgrade: Yes

### show tech network all

This command displays all network tech information.

show tech network all [page] [search text] [file filename]

#### **Syntax Description**

| Parameters    | Description                                                                                           |
|---------------|----------------------------------------------------------------------------------------------------|
| page          | Displays one page at a time.                                                                          |
| search text   | Searches the output for the string that text specifies. Be aware that the search is case insensitive. |
| file filename | Outputs the information to a file.                                                                    |

#### **Command Modes**

Administrator (admin:)

#### **Usage Guidelines**

The file option saves the information to platform/cli/filename.txt. Ensure that the file name does not contain the "." character

#### Requirements

Command privilege level: 1 Allowed during upgrade: Yes

### show tech network hosts

This command displays information about hosts configuration.

show tech network hosts [page] [search text] [file filename]

#### **Syntax Description**

| Parameters    | Description                                                                                           |
|---------------|----------------------------------------------------------------------------------------------------|
| page          | Displays one page at a time.                                                                          |
| search text   | Searches the output for the string that text specifies. Be aware that the search is case insensitive. |
| file filename | Outputs the information to a file.                                                                    |

**Command Modes** Administrator (admin:)

**Usage Guidelines** 

The file option saves the information to platform/cli/filename.txt. Ensure that the file name does not contain the "." character

#### Requirements

Command privilege level: 1 Allowed during upgrade: Yes

### show tech network interfaces

This command displays information about the network interfaces.

show tech network interfaces [page] [search text] [file filename]

#### **Syntax Description**

| Parameters    | Description                                                                                           |
|---------------|----------------------------------------------------------------------------------------------------|
| page          | Displays one page at a time.                                                                          |
| search text   | Searches the output for the string that text specifies. Be aware that the search is case insensitive. |
| file filename | Outputs the information to a file.                                                                    |

**Command Modes** Administrator (admin:)

**Usage Guidelines** 

The file option saves the information to platform/cli/filename.txt. Ensure that the file name does not contain the "." character

#### Requirements

Command privilege level: 1 Allowed during upgrade: Yes

### show tech network resolv

This command displays information about hostname resolution.

show tech network resolv [page] [search text] [file filename]

#### **Syntax Description**

| Parameters    | Description                                                                                           |
|---------------|----------------------------------------------------------------------------------------------------|
| page          | Displays one page at a time.                                                                          |
| search text   | Searches the output for the string that text specifies. Be aware that the search is case insensitive. |
| file filename | Outputs the information to a file.                                                                    |

#### **Command Modes**

Administrator (admin:)

### **Usage Guidelines**

The **file** option saves the information to platform/cli/filename.txt. Ensure that the file name does not contain the "." character

#### Requirements

Command privilege level: 1 Allowed during upgrade: Yes

### show tech network routes

This command displays information about network routes.

show tech network routes [page] [search text] [file filename]

#### **Syntax Description**

| Parameters    | Description                                                                                           |
|---------------|----------------------------------------------------------------------------------------------------|
| page          | Displays one page at a time.                                                                          |
| search text   | Searches the output for the string that text specifies. Be aware that the search is case insensitive. |
| file filename | Outputs the information to a file.                                                                    |

#### **Command Modes**

Administrator (admin:)

#### **Usage Guidelines**

The file option saves the information to platform/cli/filename.txt. Ensure that the file name does not contain the "." character

#### Requirements

Command privilege level: 1 Allowed during upgrade: Yes

### show tech network sockets

This command displays the list of open sockets.

show tech network sockets{numeric}

#### **Syntax Description**

| Parameters | Description                                                                                                    |
|------------|----------------------------------------------------------------------------------------------------|
| numeric    | Displays the numerical addresses of the ports instead of determining symbolic hosts. This parameter is equivalent to running the Linux shell <b>numeric [-n]</b> command. |

#### **Command Modes**

Administrator (admin:)

#### Requirements

Command privilege level: 1 Allowed during upgrade: Yes

### show tech runtime

This command displays CPU usage information at the time the command is run.

show tech runtime  $\{all|\ cpu|\ disk|\ env|\ memory\}$  page file  $\mathit{filename}$ 

#### **Syntax Description**

| Parameters | Description                                                    |
|------------|----------------------------------------------------------------|
| all        | Displays all runtime information.                              |
| cpu        | Displays CPU usage information at the time the command is run. |
| disk       | Displays system disk usage information.                        |
| env        | Displays environment variables.                                |
| memory     | Displays memory usage information.                             |
| page       | Displays one page at a time.                                   |

| Parameters    | Descri | Description                                                                                                    |  |
|---------------|--------|----------------------------------------------------------------------------------------------------|--|
| file filename | Output | ts the information to a specified file.                                                                                                    |  |
|               | Note   | This option saves the information to platform/cli/ <filename>.txt. Ensure that the file name does not contain the "." character.</filename> |  |

#### **Command Modes**

Administrator (admin:)

#### Requirements

Command privilege level: 1 Allowed during upgrade: Yes

## show tech system

This command displays all the system information.

show tech system {all| bus| hardware| host| kernel modules| software| tools} page file filename

#### **Syntax Description**

| Parameters     | Description                                                                                                    |
|----------------|----------------------------------------------------------------------------------------------------|
| all            | Displays all the system information.                                                                                                    |
| bus            | Displays information about the data buses on the server.                                                                                                    |
| hardware       | Displays information about the server hardware.                                                                                                    |
| host           | Displays information about the server.                                                                                                    |
| kernel modules | Lists the installed kernel modules.                                                                                                    |
| software       | Displays information about the installed software versions.                                                                                                    |
| tools          | Displays information about the software tools on the server.                                                                                                    |
| page           | Displays one page at a time.                                                                                                    |
| file filename  | Outputs the information to a file. This option saves the information to platform/cli/ <filename>.txt. Ensure that the file name does not contain the "." character.</filename> |

#### **Command Modes**

Administrator (admin:)

#### Requirements

Command privilege level: 1 Allowed during upgrade: Yes

## show timezone

## show timezone config

This command displays the current timezone settings.

show timezone config

#### **Command Modes**

Administrator (admin:)

#### Requirements

Command privilege level: 0 Allowed during upgrade: Yes

### show timezone list

This command displays the available timezones.

show timezone list [page]

#### **Syntax Description**

| Parameters | Description                             |
|------------|-----------------------------------------|
| page       | Displays the output one page at a time. |

#### **Command Modes**

Administrator (admin:)

#### Requirements

Command privilege level: 0 Allowed during upgrade: Yes

### show trace

This command displays the trace configuration for the specified service.

#### **Command Syntax**

#### show trace

#### **Usage Guidelines**

For a list of services, see the Cisco Hosted Collaboration Mediation Fulfillment Planning Guide, Release 10.1(1).

Enter all to display the trace configurations of all the services.

#### Requirements

Command privilege level: 0 Allowed during upgrade: No

### show tracelevels

This command displays the allowed trace levels for the specified service name.

#### **Command Syntax**

#### show tracelevels

#### **Usage Guidelines**

The system prompts you for the service name.

For a list of services, see the Cisco Hosted Collaboration Mediation Fulfillment Planning Guide, Release 10.1(1).

#### Requirements

Command privilege level: 0 Allowed during upgrade: No

# show ups status

This command shows the current status of the USB-connected APC smart-UPS device and starts the monitoring service if it is not already started.

This command provides full status only for 7835-H2 and 7825-H2 servers.

#### **Command Syntax**

show ups status

#### Requirements

Command privilege level: 0 Allowed during upgrade: No

## show version\*

### show version active

This command displays the software version on the active partition.

show version active

**Command Modes** 

Administrator (admin:)

Requirements

Command privilege level: o Allowed during upgrade: Yes

### show version inactive

This command displays the software version on the inactive partition

show version inactive

**Command Modes** 

Administrator (admin:)

Requirements

Command privilege level: 0 Allowed during upgrade: Yes

# show web-security

This command displays the contents of the current web-security certificate.

show web-security

**Command Modes** 

Administrator (admin:)

Requirements

Command privilege level: 0 Allowed during upgrade: Yes

# show webapp session timeout

This command displays the webapp session timeout value, which is the amount of time, in minutes, that can elapse before a web application times out and logs off the user.

show webapp session timeout

#### **Command Modes**

Administrator (admin:)

#### Requirements

Command privilege level: 0 Allowed during upgrade: Yes

# show workingdir

This command retrieves the current working directory for activelog, inactivelog, install, and TFTP.

show workingdir

#### **Command Modes**

Administrator (admin:)

#### Requirements

Command privilege level: 0 Allowed during upgrade: Yes show workingdir